## グラフのダウンロード

過去3か月分の計測データをダウンロードできます。 「デバイス一覧」でデバイスを選択します。

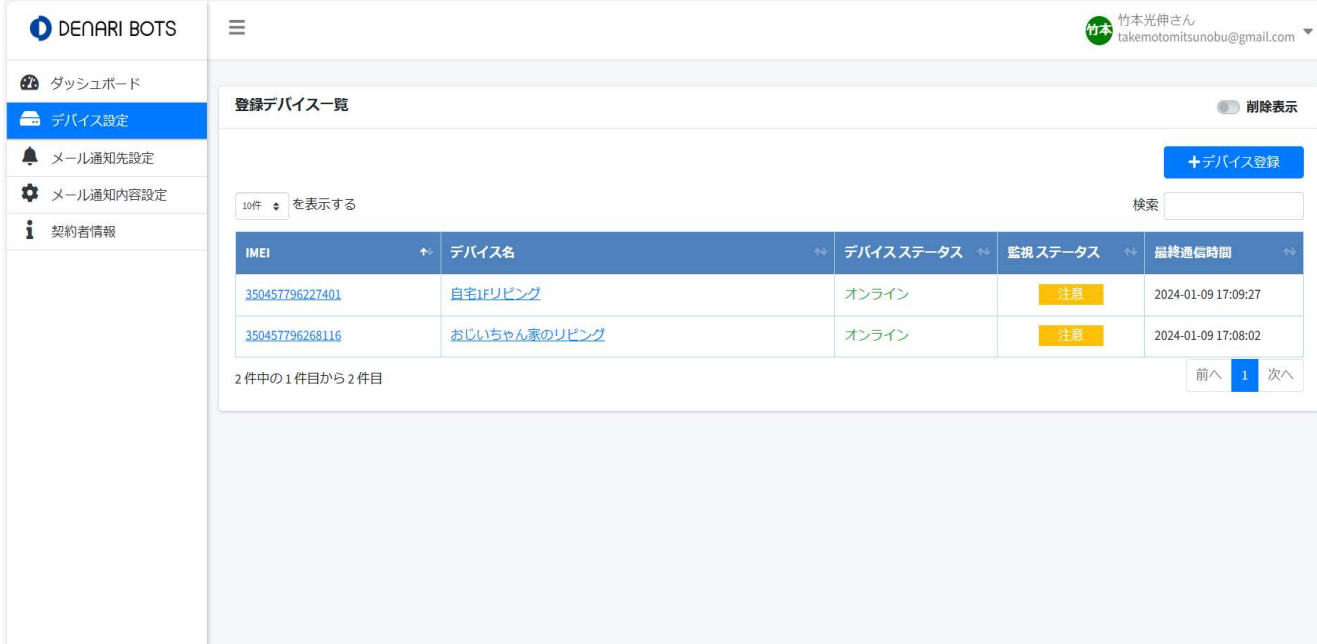

「計測履歴のダウンロード」をクリックします。

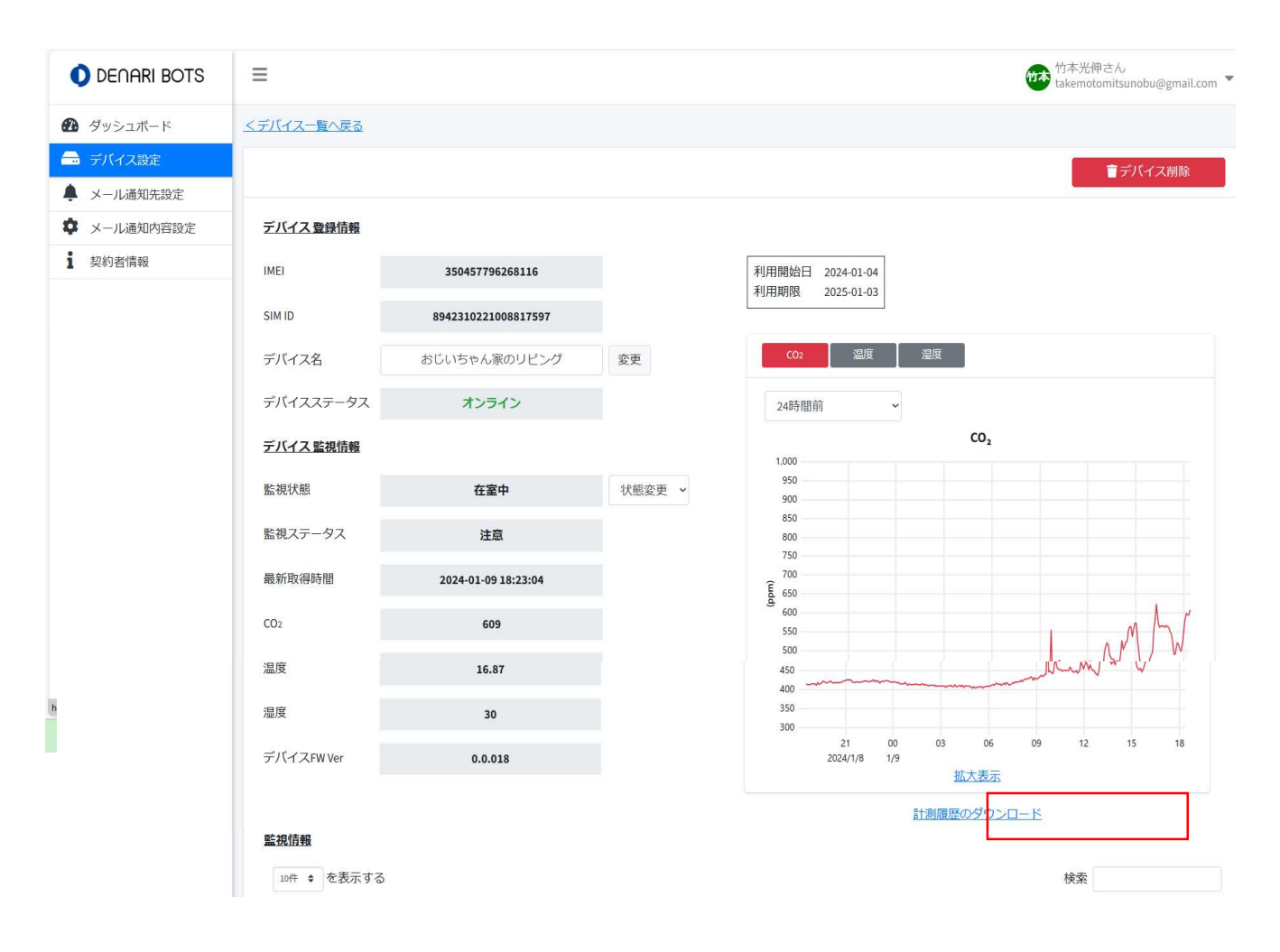

| 監視ステータス →      | 発生日時<br>$\uparrow \blacklozenge$ | メッセージ<br>$44$ | メモ<br>$\sim$            |
|----------------|----------------------------------|---------------|-------------------------|
| 正常             | 2024-01-09 09:41:42              | 【正常】長期不在      | $\Box$                  |
| 異常             | 2024-01-07 20:19:50              | 【異常】長期不在      | Ů                       |
| 注意             | 2024-01-06 00:46:47              | 【誉告】インフルエンザ対策 | $\Box$                  |
| 正常             | 2024-01-05 13:48:18              | 【正常】インフルエンザ対策 | $\Box$                  |
| 注意             | 2024-01-04 20:37:37              | 【警告】インフルエンザ対策 | Ů                       |
| 正常             | 2024-01-04 19:12:32              | 【正常】インフルエンザ対策 | $\Box$                  |
| 注意             | 2024-01-04 17:32:32              | 【誉告】インフルエンザ対策 | $\Box$                  |
| 正常             | 2024-01-04 17:02:29              | 【正常】長期不在      | O                       |
| 正常             | 2024-01-04 15:21:10              | 【正常】インフルエンザ対策 | $\Box$                  |
| 正常             | 2024-01-04 15:21:10              | 【正常】熱中症アラート   | Ů                       |
| 13件中の1件目から10件目 |                                  |               | 前へ<br>次へ<br>$2^{\circ}$ |

ダウンロードしたい「開始日」と「終了日」を選択し、「ダウンロード」をクリックします。

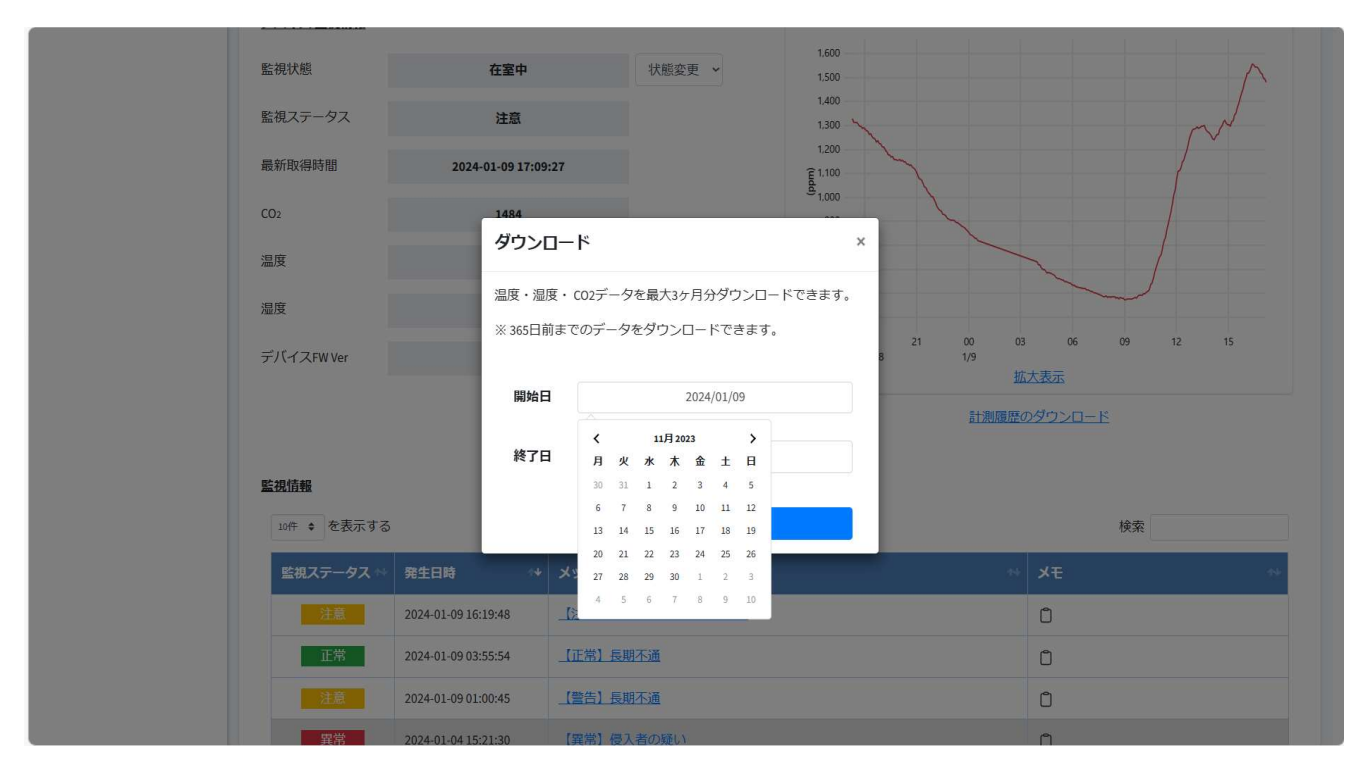

計測履歴をCSV形式で取得でき、様々に分析、活用が可能です。

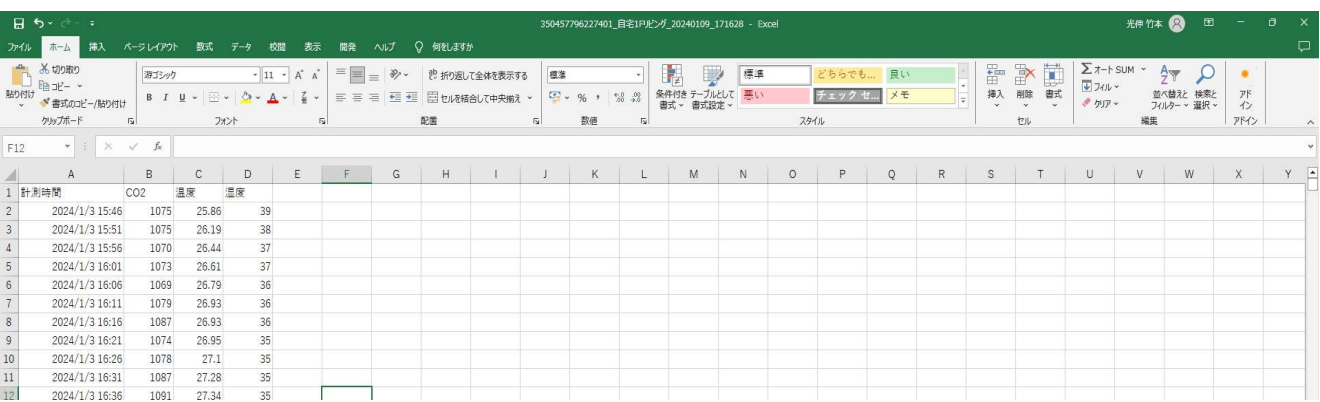

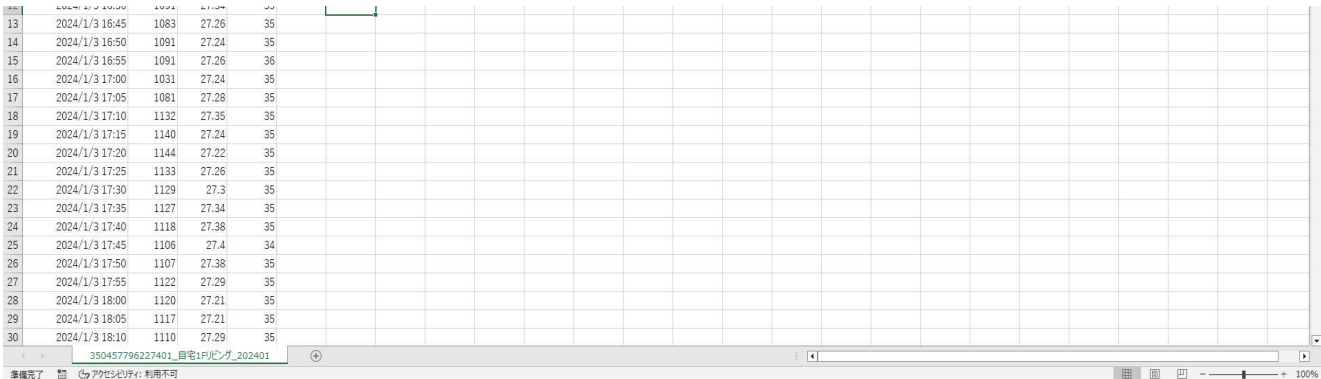